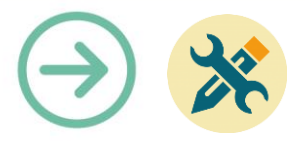

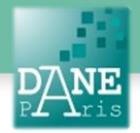

# **Collection FORMATICE: Fiche technique**  Accéder à Internet

## **Objectif pédagogique visé**

Accéder à internet ou à des ressources en ligne. Effectuer une recherche.

### **Description**

**Noms des logiciels** : Firefox, Airwatch Browser ou l'application internet du constructeur de la tablette

**Fonctionnalité** : accès à internet **Niveau informatique** : facile **Lieu d'utilisation** : en classe ou à la maison. **Disciplines concernées** : toutes.

### **Matériel nécessaire**

#### **Pour les élèves :**

- des Smartphones avec connexion internet,
- des tablettes en wifi.

### **Installation** :

Installer ou faire installer Firefox. Sinon, utiliser l'application internet fournie avec la tablette.

### **Préparation en amont**

#### Néant

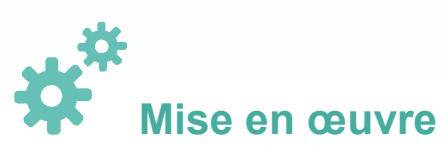

### **Avant la séance :**

Le professeur sélectionne la ou les ressources auxquelles les élèves doivent accéder. Il demande aux élèves de se connecter à internet en cliquant sur un navigateur internet :

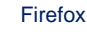

Firefox AirWatch Browser Navigateur

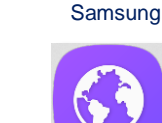

Il faut éviter d'utiliser « Chrome », car le compte Google de la tablette serait alors lié à l'utilisation d'internet, ce qui pose un problème de confidentialité des données.

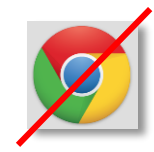

Puis, indiquer aux élèves l'adresse du site à consulter :

- Les élèves copient l'adresse url du site choisi
- seconde possibilité, les élèves font une recherche du nom du site dans un moteur de recherche (Google, Qwant…)
- autre possibilité : les élèves flashent un QRcode préparé par leur enseignant (voir fiche QR code)
- dernière possibilité : un signet a été préparé dans l'ENT et les élèves cliquent dessus.

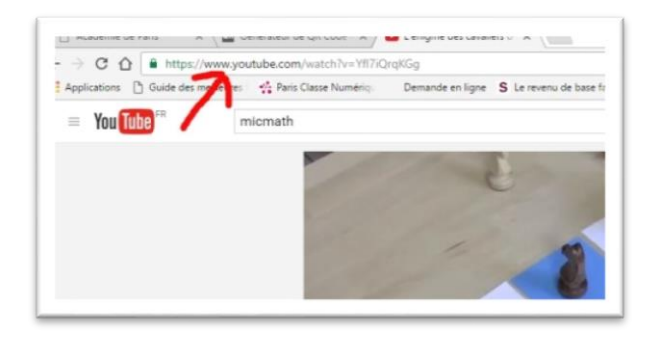

### **Mots-Clés**

Internet, Wifi, Firefox, Chrome, navigateur, recherche, Web

**Pour aller plus loin**

Notice constructeur

### **Données personnelles**

La collecte des données personnelles dépend du navigateur utilisé. Privilégier Firefox.

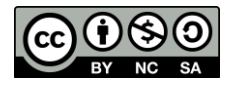